## **6. LECKE / A "HA - \_\_\_\_ - AKKOR" FELTÉTEL HASZNÁLATA**

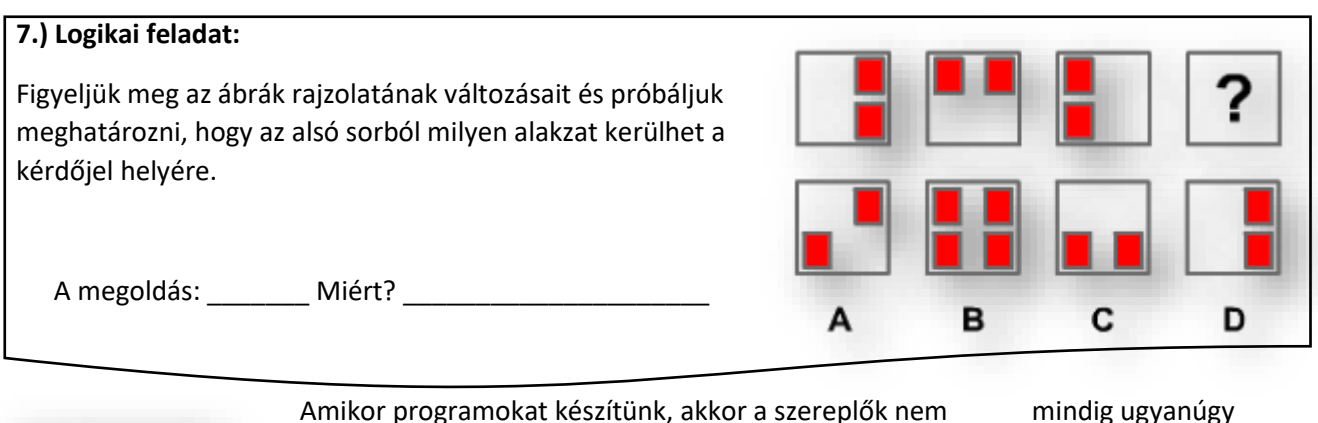

Amikor programokat készítünk, akkor a szereplők nem mindig ugyanúgy viselkednek helyzetekben. Ahhoz hogy változtatni tudjuk, feltételeket fogunk megadni. Ezért a "ha \_\_\_\_ akkor" feltételt fogjuk használni. A feltételben a "hatszögbe" be kell húznia parancsok közül, a hozzá hasonló hatszögű vizsgálatot!

## **9.) Gyakorlat:**

ha akkor <u>a shekara ta 1999 a shekara ta 1999 a shekara ta 1999 a shekara ta 1999 a shekara ta 1999 a shekara ta 1999 a </u>

A feladatban egy sárga kis labdát kell végigvezetni egy labirintuson úgy, hogy nem ér hozzá a falhoz, mert különben visszaugrik a kezdőpontra!

Amikor kiér a labda a labirintusból, és megérinti a zöld vonalat, írja ki egy szöveget!"

- A program neve legyen 12 labitrintus!
- A háttér legyen beolvasva mappából! A kép neve kep\_labirintus.jpg!

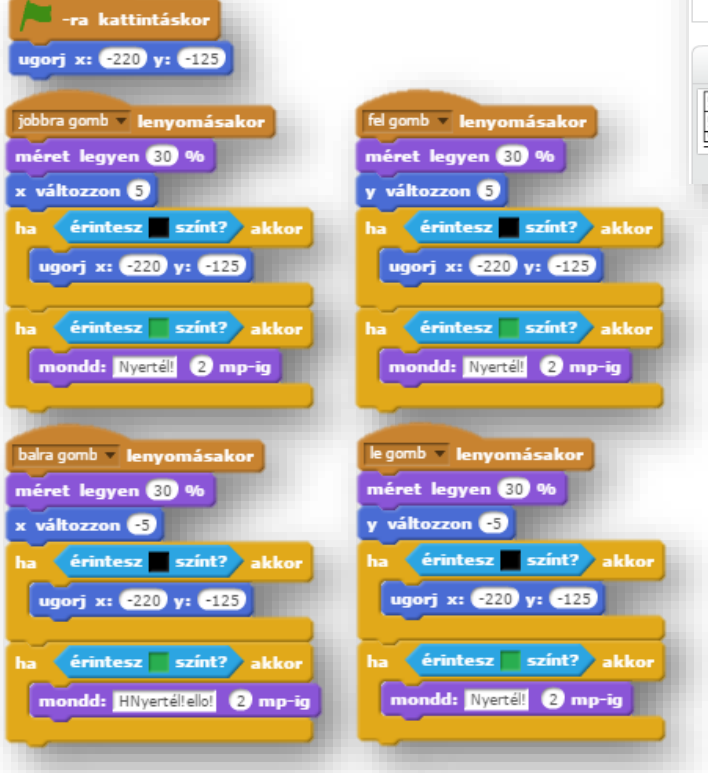

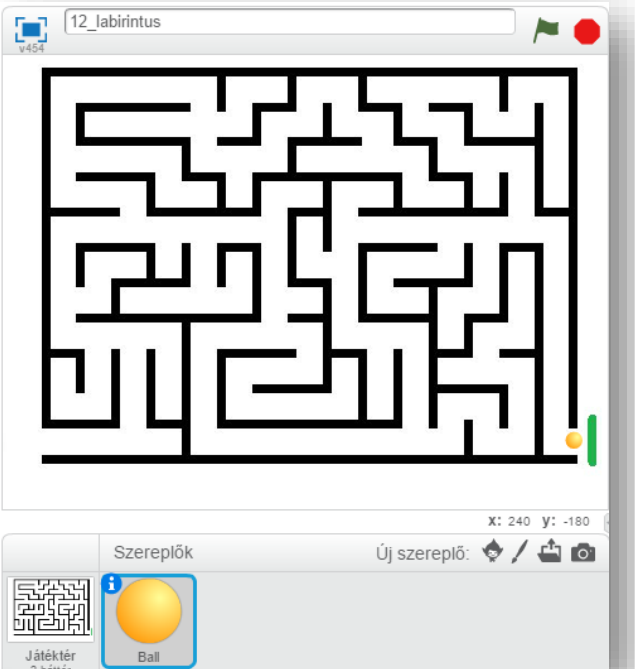

- Szereplőnek a "Ball" képet töltsük be!
- A labda méretét csökkentsük 30%-ra!
- A labda bal oldali bejárattól induljon! Koordinátái (-220;-125)!
- A kurzormozgató nyilakkal léptessük a labdát, koordinátánként 5 kp-tal!
- Ha a labda fekete színhez ér, akkor ugorjon vissza a kiinduló pontra!
- Ha a labda beért a célba, és hozzáért a zöld sávhoz, akkor írja ki két másodpercig, hogy "Nyertél!"
- A program írása közben, és a végén teszteld, javítsd az esetleges hibákat!

## **6.) Önálló feladat:**

Ebben a programban a szereplő áll egy parkban, majd ha kattintok az egérrel a képen lévő székre, vagy asztalara, akkor 2 másodpercig leül rá, majd visszaugrik a kiinduló helyére!

- A projekt neve legyen 13\_sitting!
- A háttér legyen: woods and banch!
- A szereplő legyen: Calvert!
- A program zászlóra kattintással induljon!
- A szereplő álló (ugró) állása legyen a kiinduló állapot!
- A jobb oldalon helyezkedjen el induláskor!
- Ha odakattintok valamelyik székre, vagy az asztalra, akkor ugorjon abba a pozícióba és változtassa meg az állását ülő pozícióba!
- 2 másodperc után menjen vissza a kiinduló helyzetbe!
- Ahhoz hogy ez működjön a "Vezérlés" parancsok közül szükség lesz a "mindig" utasításra, hogy figyelje a kattintást! Ne csak egyszer fusson le!
- A program írása közben, és a végén teszteld, javítsd az esetleges hibákat! Ments mindig!

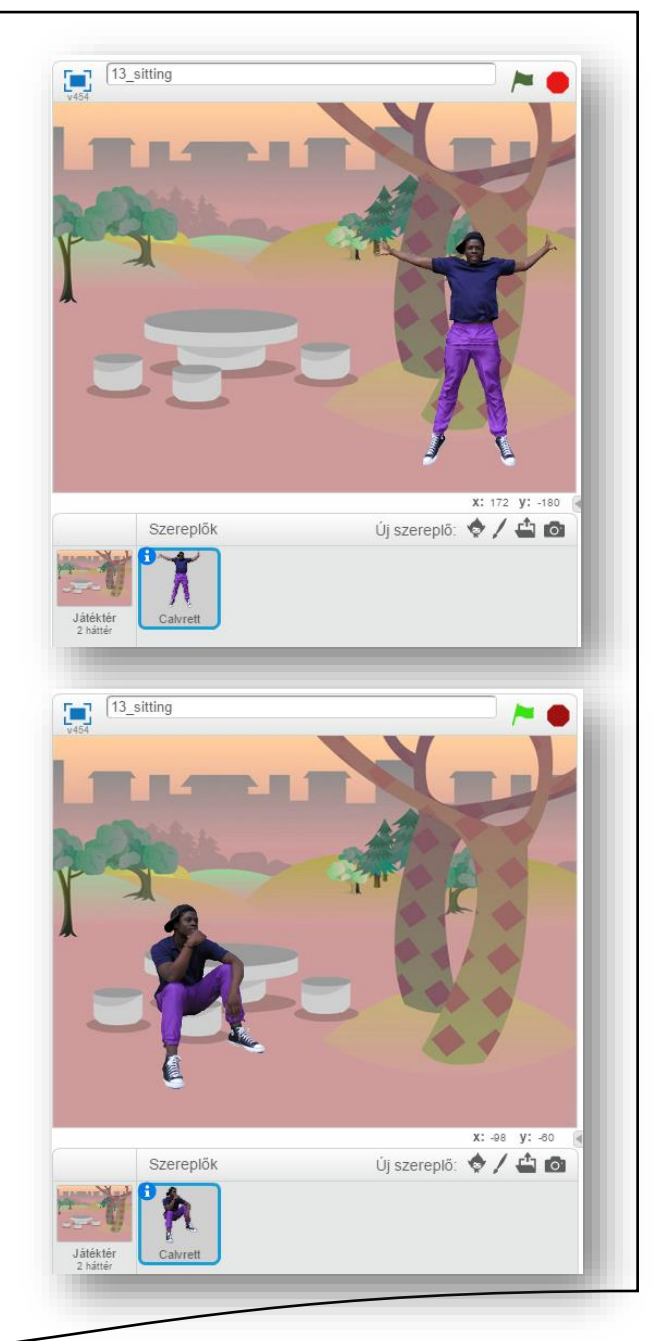

## **Ismertető, összegző:**

Az utasítások egymásba illeszthetők, mint a legók!

A fehér kör, illetve kapszula alakú mezőkbe értékeket írhatunk!

Tizedes számoknál pontot használunk! (pl.: 0.25)

A fehér kör, illetve kapszula alakú mezőkbe húzhatunk lekerekített szélű egyéb parancsokat, melyek értékeket adnak vissza! (pl.: "x hely")

A hatszög alakú mezőkbe olyan parancsokat húzhatunk, amelyek "igen" vagy "nem" válasszal térnek vissza! Vagy az "Érzékelés" csoportból az oda illő hatszögű parancsokat húzhatjuk be! (pl.: szín érzékelése)

A legördülő mezőkből értelemszerűen választunk!

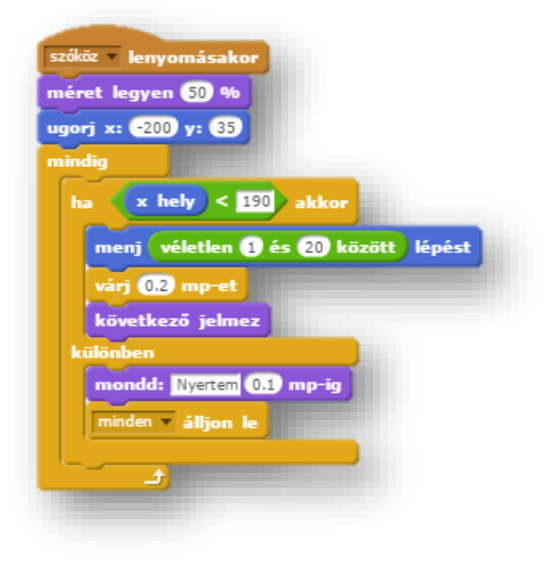